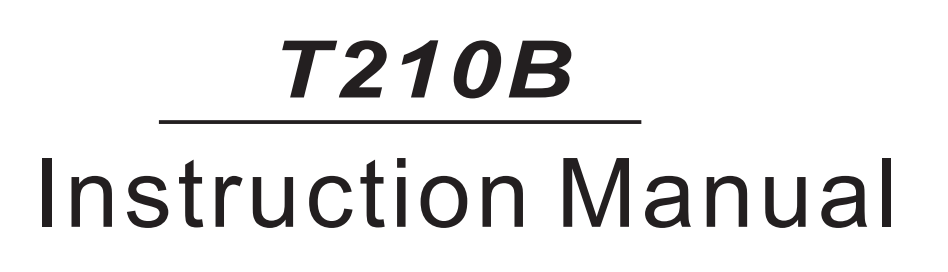

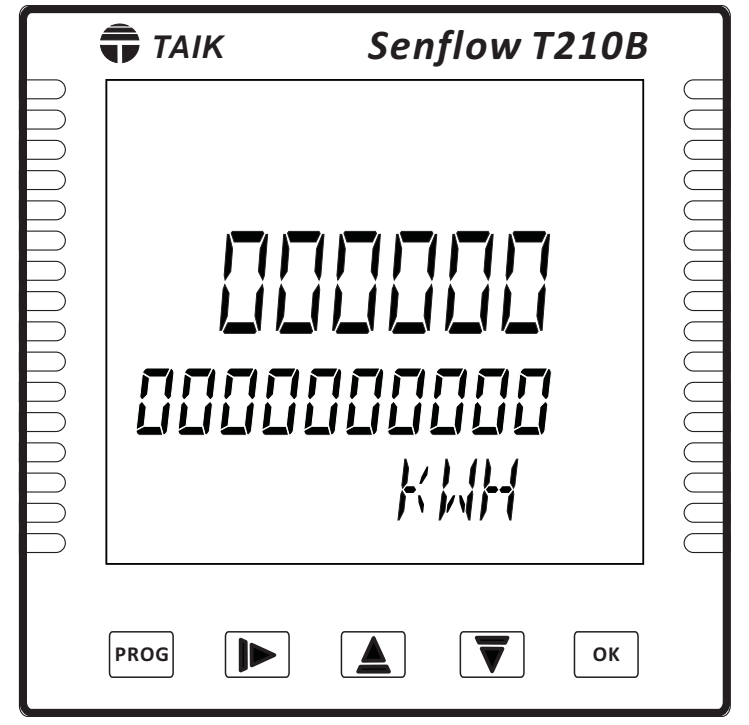

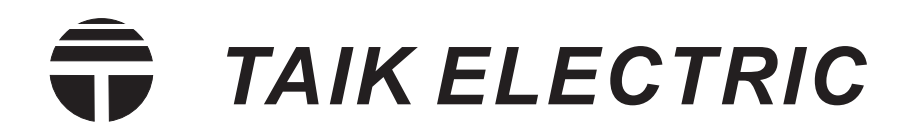

# 1. Hardware Structure:

1.1Push Buttons On Front Panel: 1.2 Terminals Configuration:

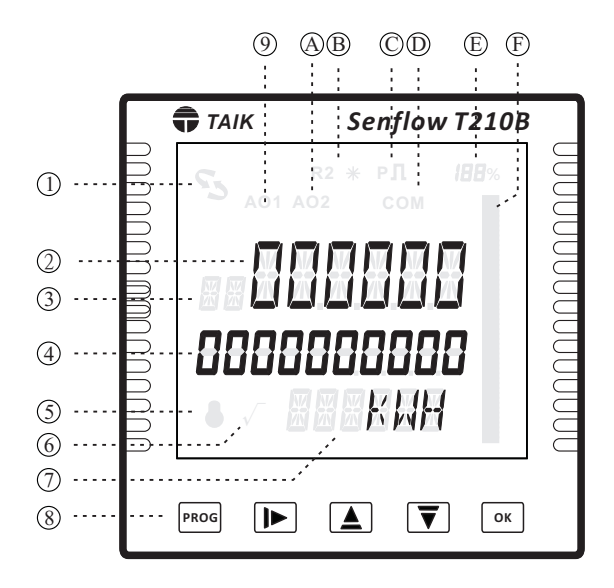

- 1 Flow input indication flashes interactive
- 2 6 digits value display
- 3 Parameters display symbol
- 4 Tens digit accumulative value display
- 5 Password setting
- 6 Square root calculation
- $\mathfrak D$  Unit display
- 8 5 push buttons
- 9 If setting first analog output will display
- A If setting second analog output will display
- $\, {\mathbb B} \,$  If setting relay contact will display  $\, \ast \,$  :Relay contact activated
- C If setting pulse output will display
- D RS-485 activation
- E Analog output value percentage
- $\mathbb E$  Analog output value display in bar

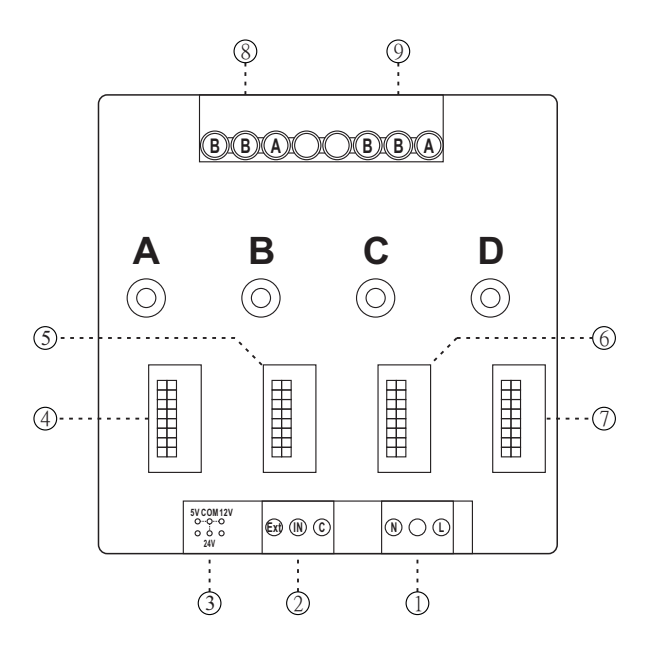

- $\mathbb D$  Power supply
- 2 Signal input
- 3 Aux. power option
- 4 RS-485 module
- 5 AOP1 Analog output module
- 6 AOP2 Analog output module
- $\mathcal D$  Pulse and relay contact output module
- 8 Inflow temperature terminal
- 9 Outflow temperature terminal

#### 2. Installation/ Wiring:

2.1 Case Dimension and Panel Cut-out: Unit: mm 2.2 Connection Diagrams

Meter connection

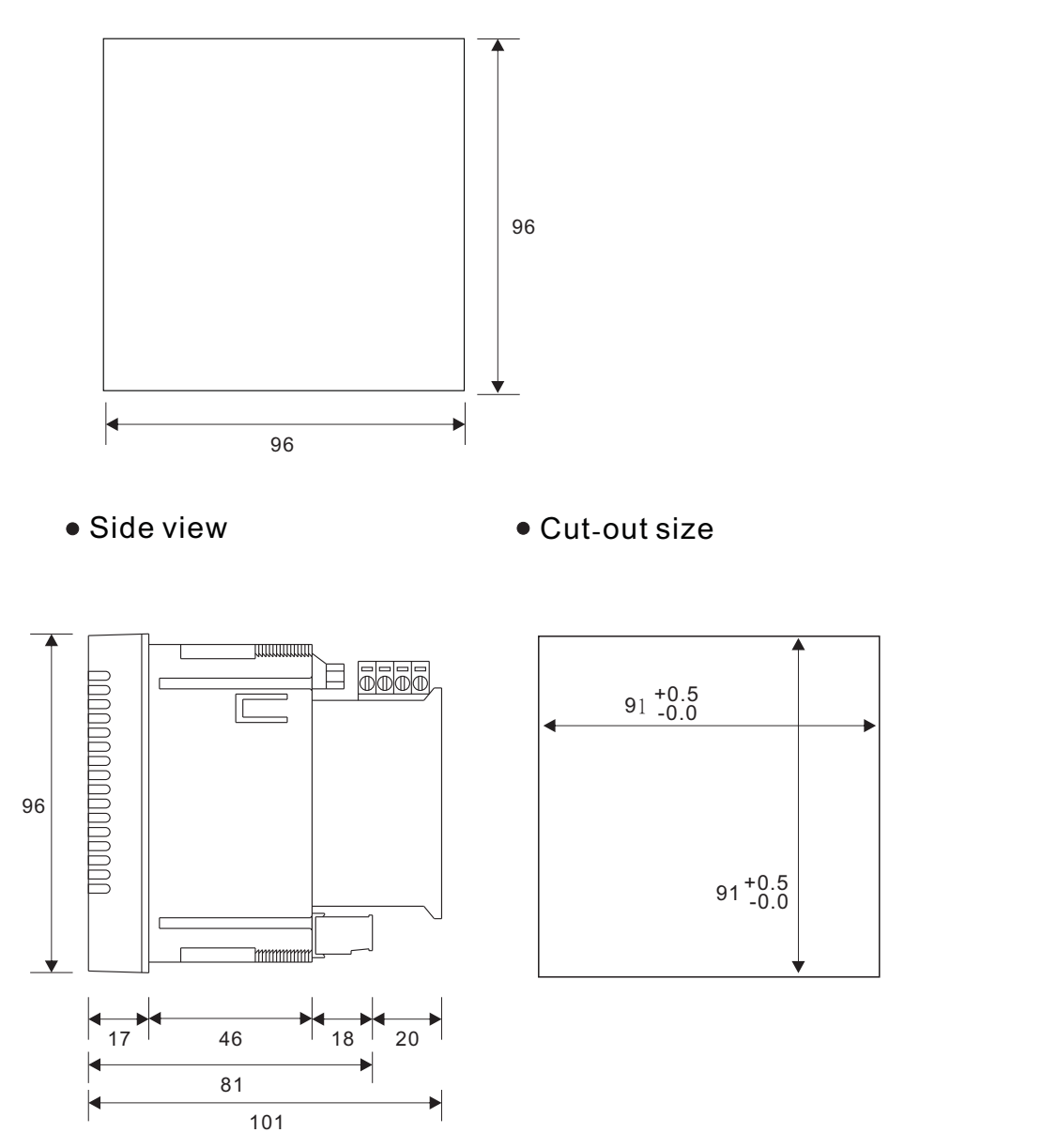

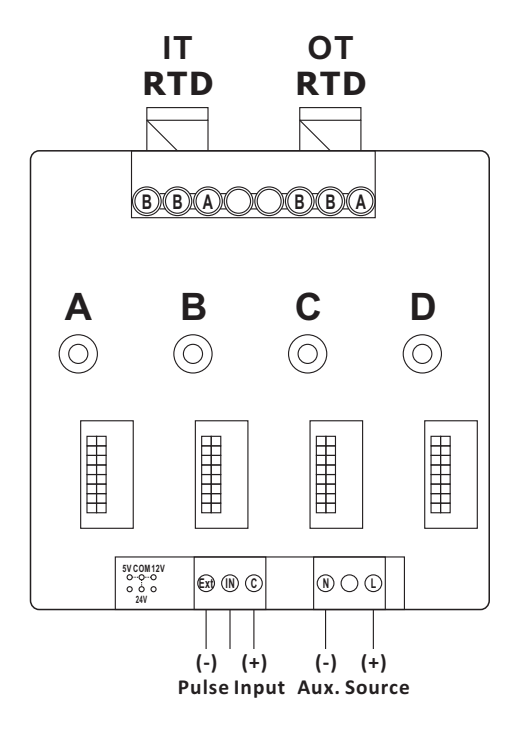

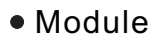

**Pulse and relay contact**

**Relay Contact**

IП

**RS**-**485 Analog output**

**MD01 MD06 MD07**

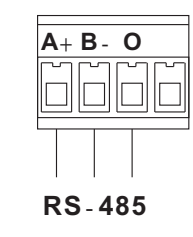

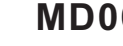

**(-) (+)**

 $\Box$  $\Box$ 

**Pulse Output**

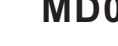

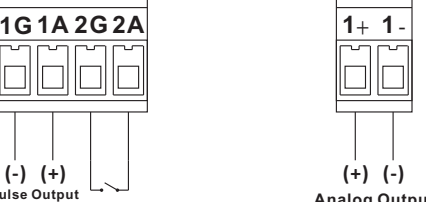

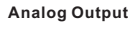

## 3. T210B Display Mode:

3.1 Display and buttons

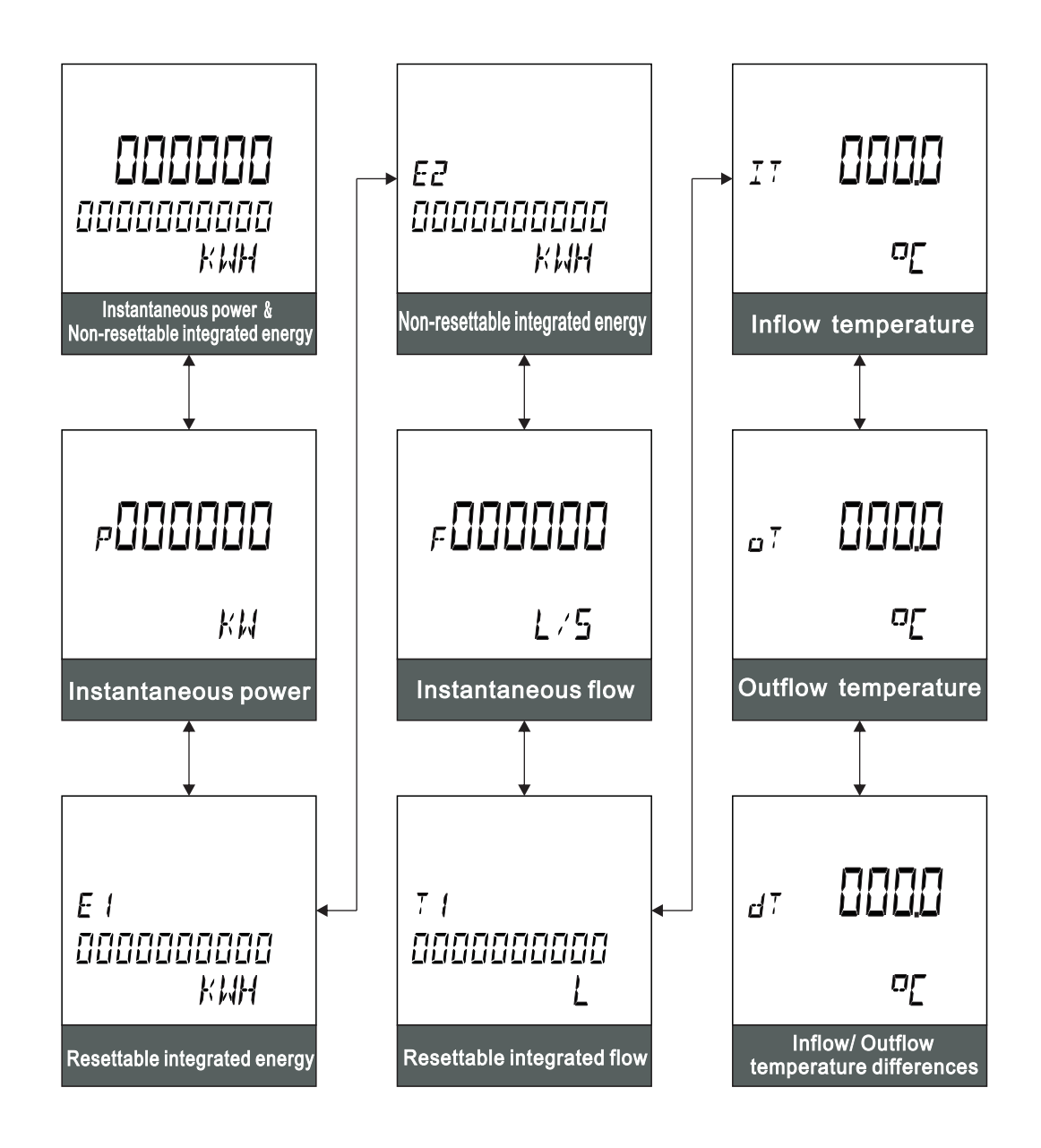

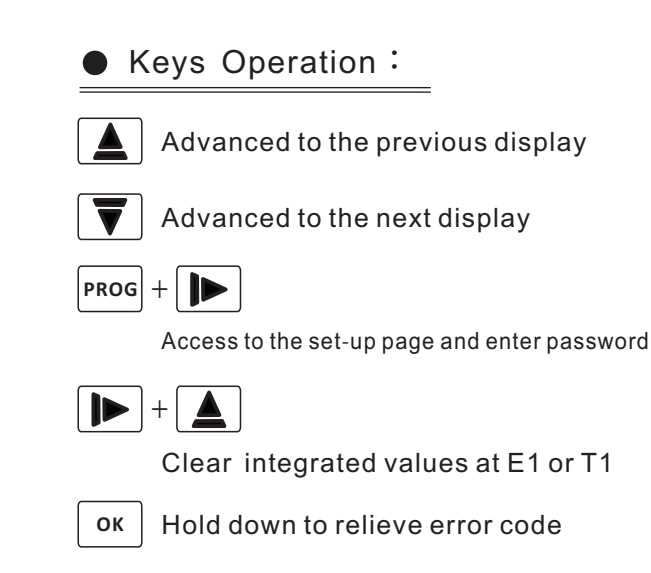

#### 3.2 Formula Calculation 3.4 Error Code

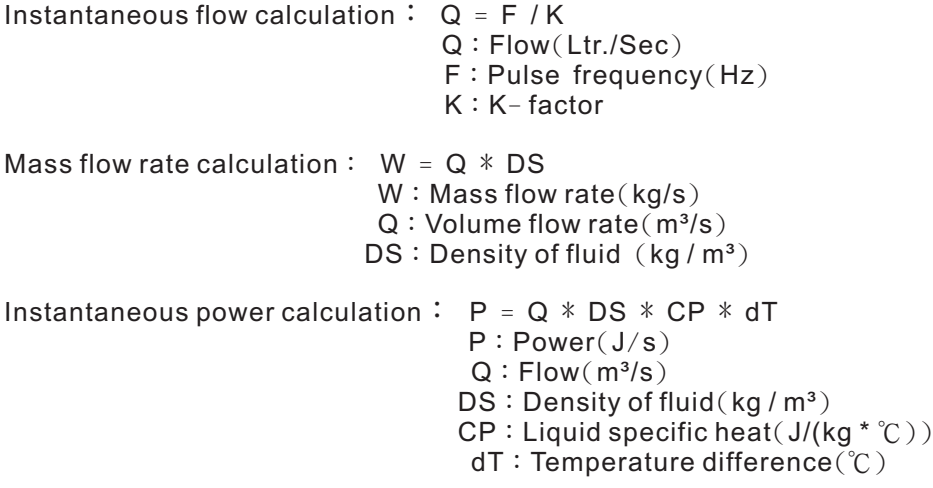

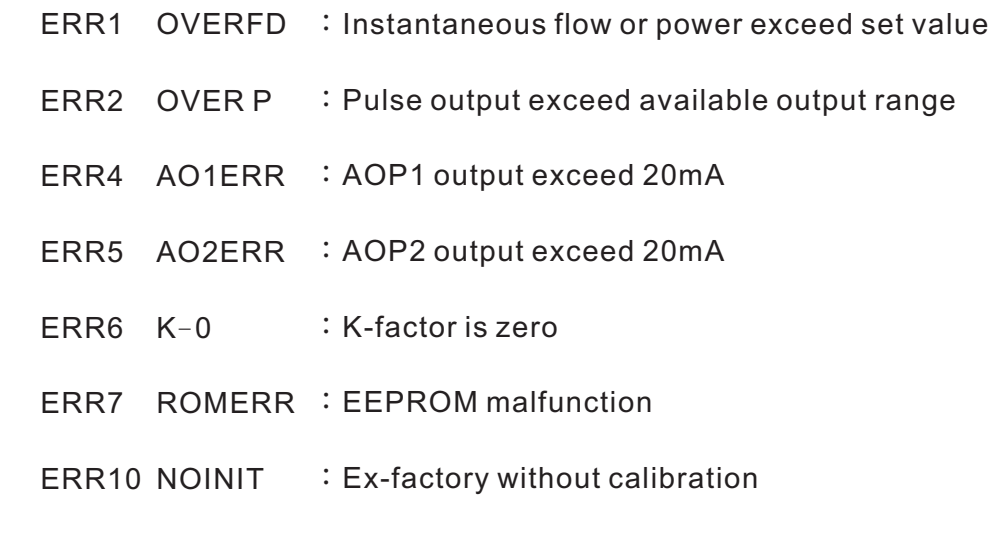

 $\texttt{**After error exclusion, hold down } \boxed{\texttt{ok}}$  can back to display

#### 3.3 Unit Conversion

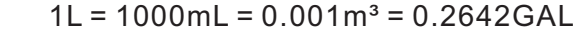

1kg = 2.205Lb = 0.001TON

1kw = 1kJ/s = 0.239kcal/s = 0.948BTU/s

1day = 24hour = 1440min = 86400s

 $1$ kwh =  $3.6$ MJ

 $1kcal = 4.184kJ$ 

1kBTU = 1.054MJ

 $1°F = 1°C * 1.8 + 32$ 

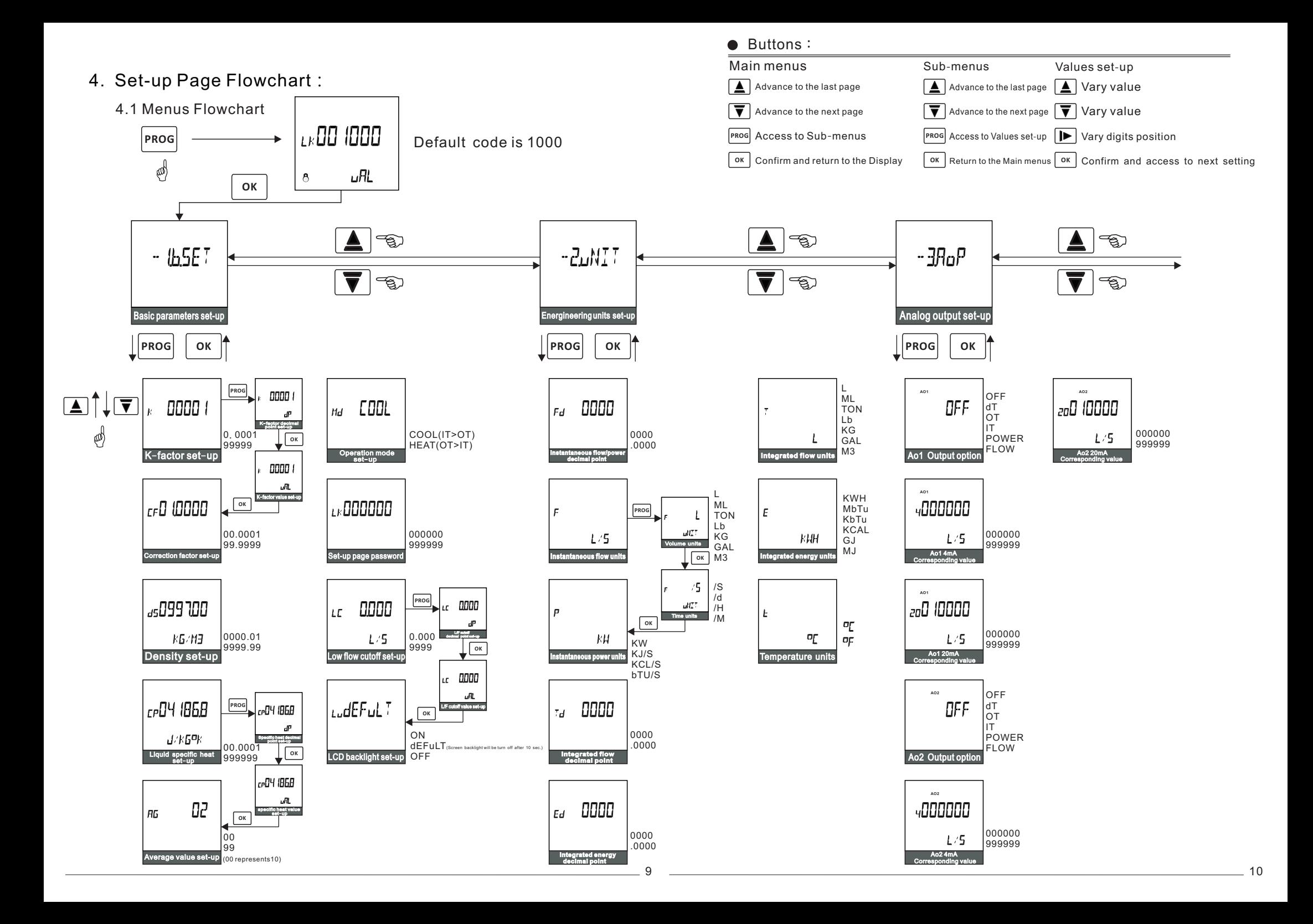

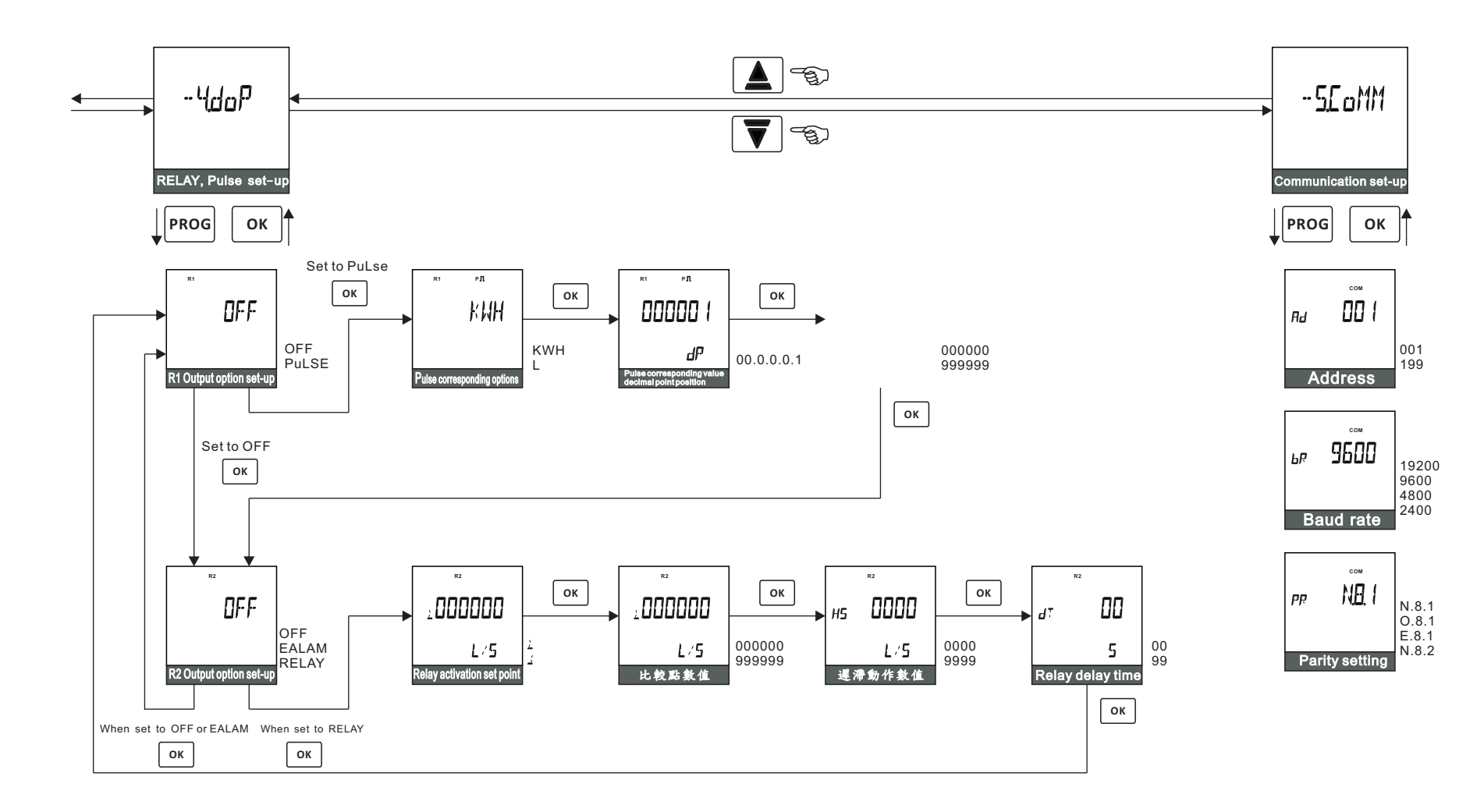

# 4.2 Menu Legends:

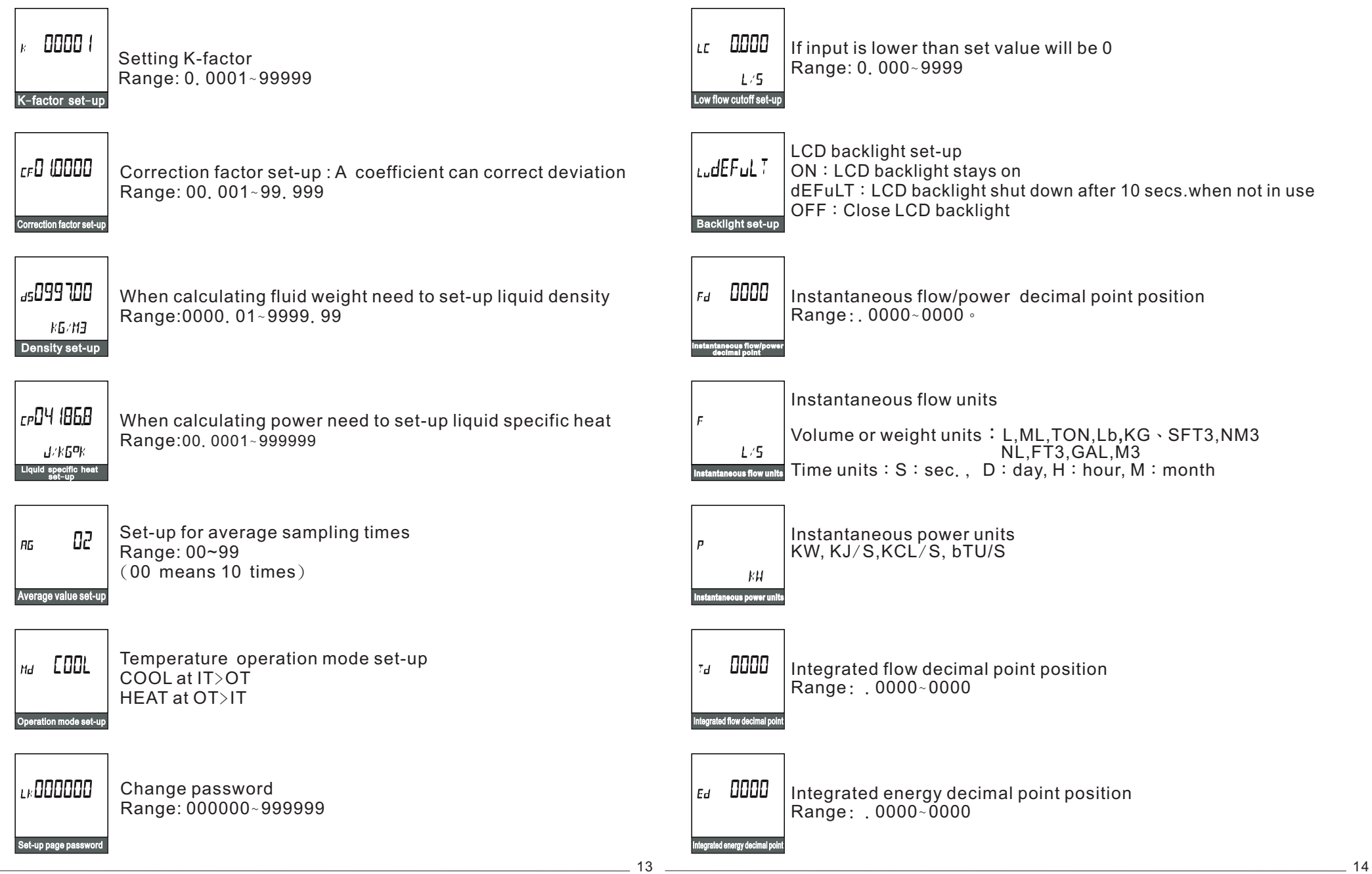

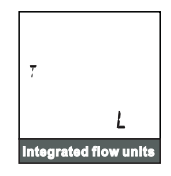

Integrated flow units L. ML, TOM, Lb, KG, GAL, M3

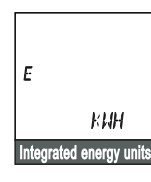

Integrated energy units KWH, MbTu, KbTu, KCAL, GJ, MJ

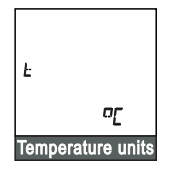

Temperature units °C,°F

# **AO1**  $BF$

L

Ao1 Output option POWER,FLOW Ao1 output options OFF: No output, dT: Temperature differences OT:Outflow temperature ,IT:Inflow temperature

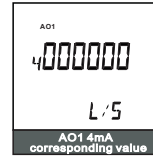

Ao1 4mA corresponding value Range: 000000~999999

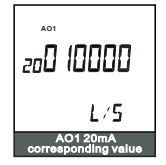

Ao1 20mA corresponding value Range: 000000~999999

**AO2**  $BF$ 

Ao2 output options

Ao2 Output option POWER,FLOW OFF: No output, dT: Temperature differences OT:Outflow temperature ,IT:Inflow temperature

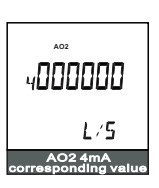

Ao2 4mA corresponding value Range: 000000~999999

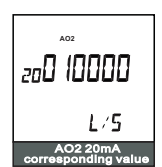

Ao2 20mA corresponding value Range: 000000~999999

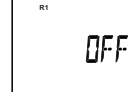

R1 output options OFF: output disable, PuLSE: pulse output

#### R1 Output option

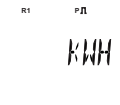

Ise corresponding optio

Pulse corresponding options KWH:power, L:flow

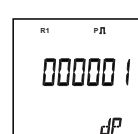

Pulse corresponding value decimal point position Range: 000001~00.0001

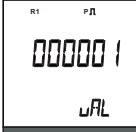

Pulse corresponding value

Pulse corresponding value

Setting the accumulative value that corresponding to pulse Range: 000000~999999

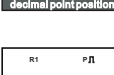

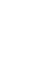

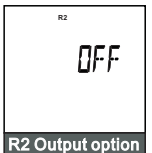

٦

#### R2 output option

OFF: output disable, EALAM: Will activate when error happens RELAY: Set point activation

**COM**  $001$ | Ad

 $b^p$ 

| pp

Rs485 address set-up

**COM**

9600

Baud rate

Parity setting

**COM**

N.B. I

RS-485 communication address set-up Range:001~199

RS-485 parity setting

RS-485 baud rate set-up 2400,4800,9600,19200

N.8.1, O.8.1, E.8.1,N.8.2

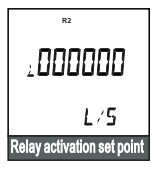

- R2 activation set-up point
- $\geq$  : more than or equal to set value
- $\leq$  : less than or equal to set value

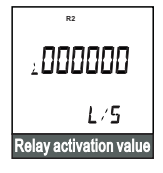

R2 activation set-up point value Range: 000000~999999

**R2** 0000  $H<sup>2</sup>$  $L/5$ Hysteresis value

Activation set-up point hysteresis setting Range:0000~9999

**R2** 00  $d^{\frac{1}{2}}$ 

Relay delay time

 $5^{\circ}$ 

٦

R2 delay time set-up Range:00~99(sec.)

# 5.1 Specifications

### **Display screen**:

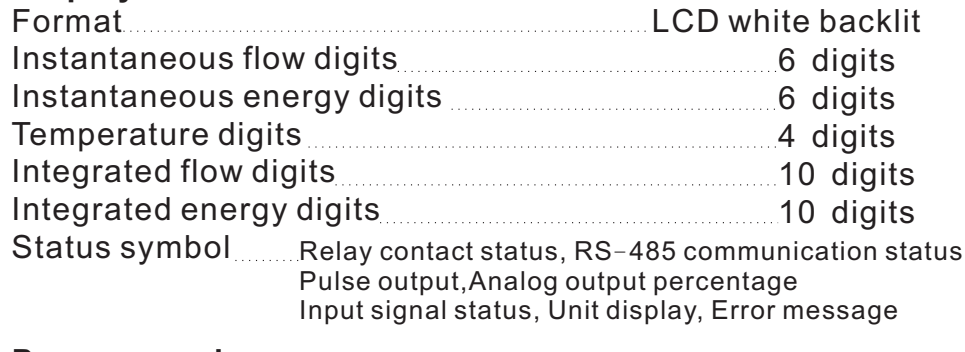

# **Power supply**:

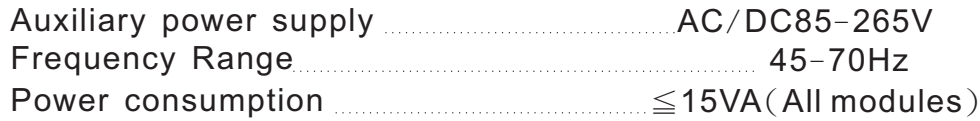

#### **Pulse input:**

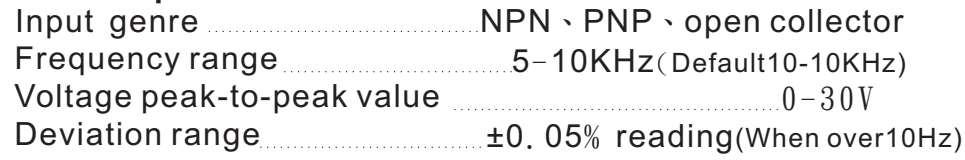

### **Temperature input:**

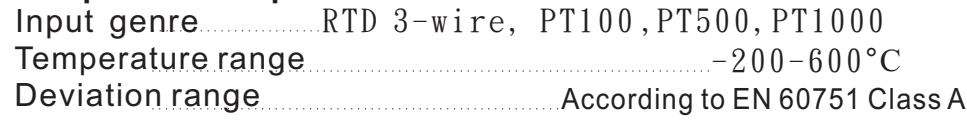

# **Communication**:

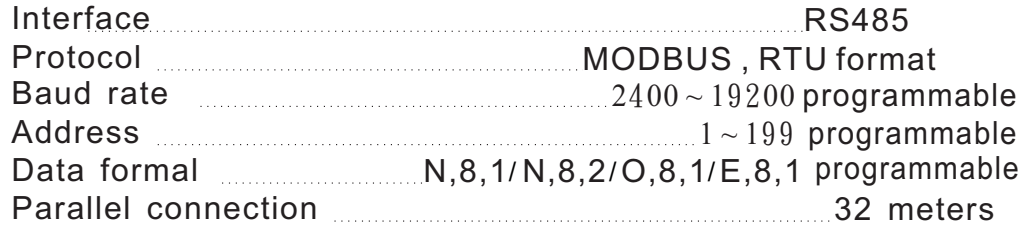

the control of the control of the control of the control of the control of the control of

# **Analog output:**

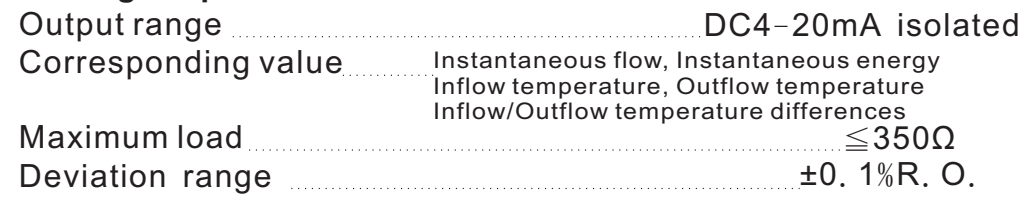

## **Pulse output**:

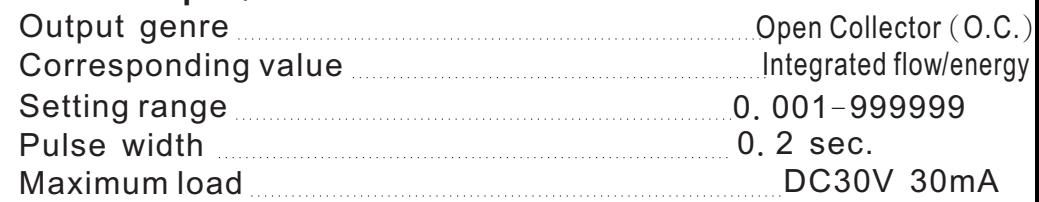

# **Relay contacts output:**

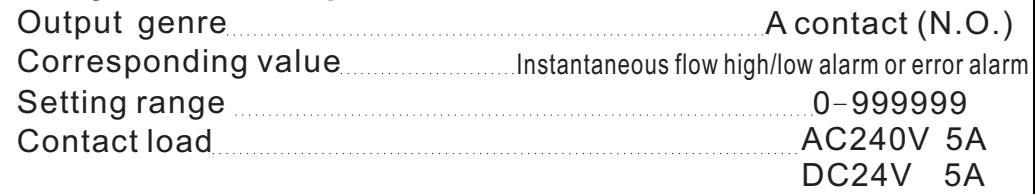

### **Auxiliary power supply:**

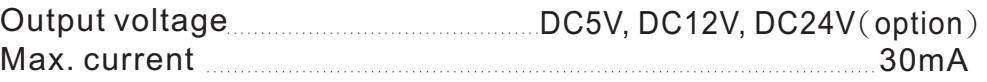

# **Permissible module quantity**:**At most 4 sets**

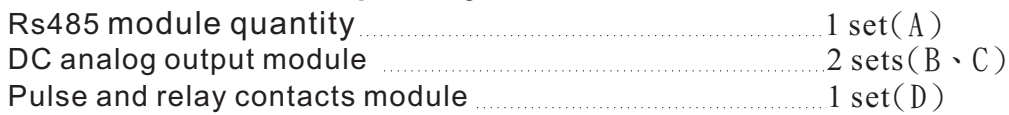

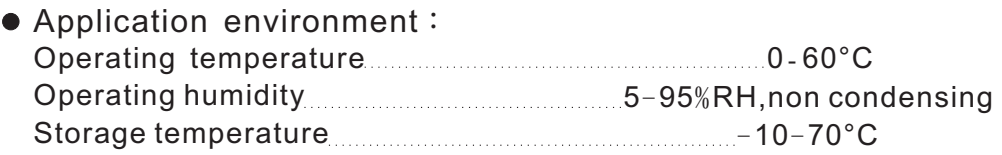

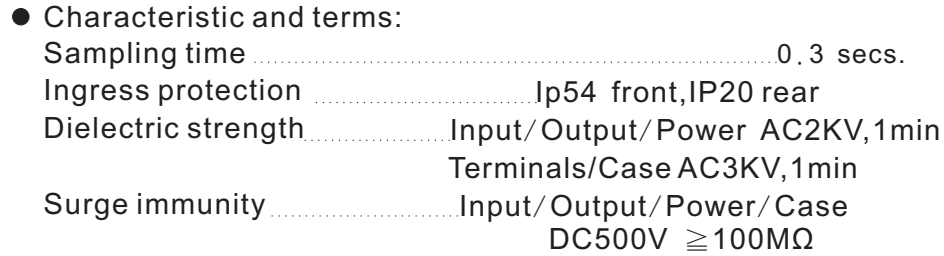

# EMC Testing

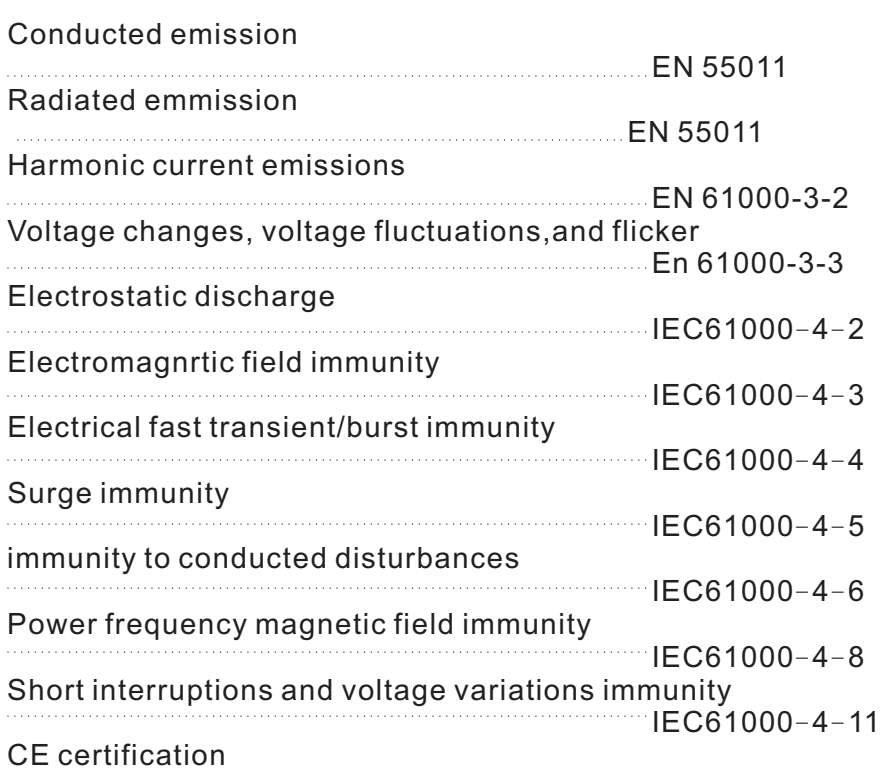

#### **6**. **Communications:**

6.1 Communication protocol:

Adopting MODBUS communication shall use a repeater as the meters are in parallel connection more than 30 pcs.

- 6.2 Transmission mode: RTU MODE
- 6.3 Communication method:

Rs485 (Half-Duplex)

6.4 MODBUS Frame:

#### **6.4.1 Basic Comm and Framing: Hexadecimal Code**

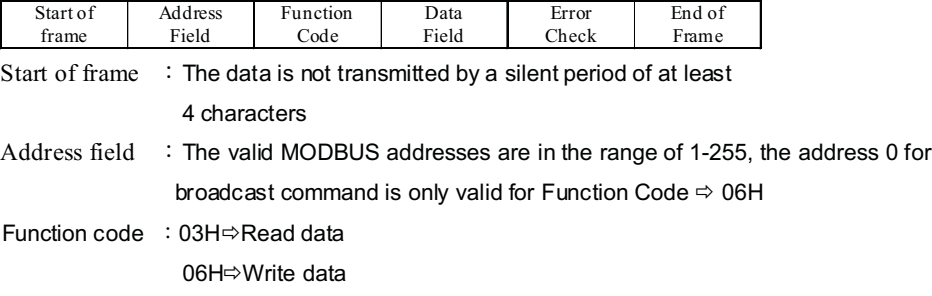

- Data field : The start address of a register. Reading N WORDS and Writing N values
- Error check : 16bit CRC 。
- End of frame :The date is not transmitted by a silent period of at least 4 characters

#### 6.4.2 **Bit Per Byte:** Access to sub-menus  $485 \rightarrow$  FrAE to set-up

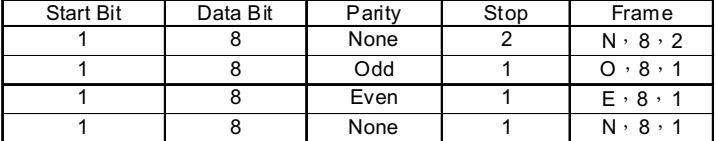

#### 6.5 **Reading Register Command**:

Query:

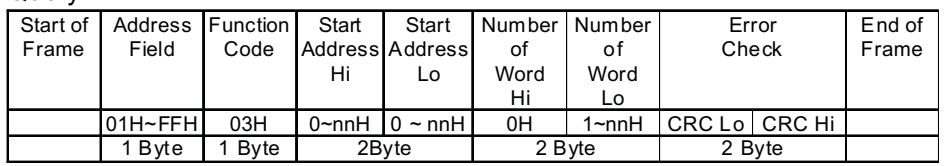

#### Response:(Command is correct)

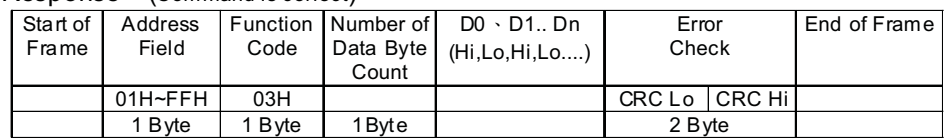

# 6.6 **Writing Register Command: A single writing WORD command**

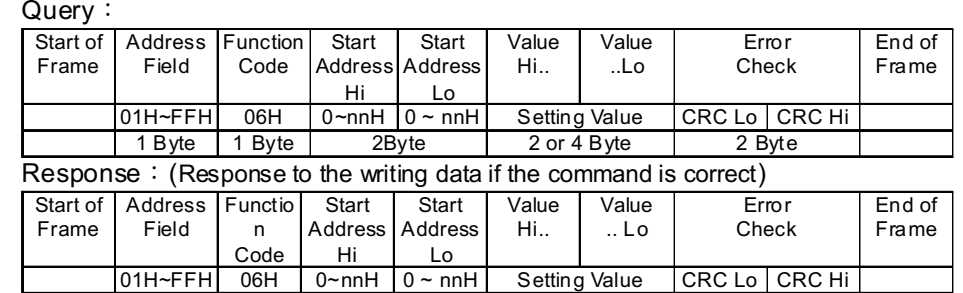

1 Byte 1 Byte 2Byte 2 or 4 Byte 2 Byte

#### 6.7 **Message Error**:**(A command is error)**

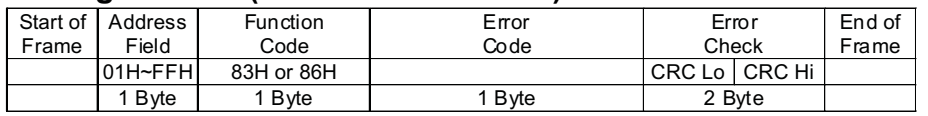

- Function Code: Response to the received Function Code but MSB is set to 1, it functions like 03H  $\implies$  83H
- Error Code:
	- 01: Error Function。
	- 02: Error Data Address 。
	- 03:Error Data Value。

## 6.8 The CRC Calculation:

The CRC is calculated on all byte of a message from the Address Filed to the last data byte ended (Data Field); Furthermore, it means that the data received is in error if the CRC calculation performed on host does not match the received data.

The CRC Calculation Performed:

1. Load a CRC register with 0 x FFFF

2 Exclusive- OR the first 8 bits of the message with the low-order byte of the CRC register. Put the result in the CRC register.

3.Shift the CRC register one bit to the right then fill the message in high-order of the CRC register with a zero, and compare the bit shifted out (SLSB).

4. Repeat step 3 if the SLSB=0; Exclusive- OR the CRC register with the value A001(Hex), then put the result in the CRC register if the SLSB=1.

- 5. Repeat steps 3 and 4 uutil the 8 bits have been performed and tested.
- 6. Repeat steps 2 to 5 until all bytes have been performed.

7. Swap a message with low and high order bytes of the CRC register.

#### CRC Checkup Routine:

The CRC register returned is as unsigned short int.

The starting address and the field of the data are transmitted, and the high and low order bytes of the returned CRC register have been swapped.

```
/*CRC Generation Function with 'C' language*/
/* Msg:*message to calculate CRC upon*/
/* usDatalen: number of bytes in message*/
unsigned int CRC16(char *Msg,unsigned char usDatalen)
{
  unsigned char uchCRCHi=0xFF;/*CRC high byte*/
  unsigned char uchCRCLo=0xFF; /*CRC low byte*/
  unsigned char uIndex;
  while(usDatalen--)/*pass through message buffer*/
   {
     uIndex=uchCRCHi^*Msg++;/*calculate the CRC*/
     uchCRCHi=uchCRCLO^auchCRCHi[uIndex];
     uchCRCLo=auchCRClo[uIndex];
   }
}
return (uchCRCHi<<8|uchCRCLo);
```

```
static unsigned char auchCRCHi[]={
0x00,0xc1,0x81,0x40,0x01,0xc0,0x80,0x41,0x01,0xc0,
0x80,0x41,0x00,0xc1,0x81,0x40,0x01,0xc0,0x80,0x41,
0x00,0xc1,0x81,0x40,0x00,0xc1,0x81,0x40,0x01,0xc0,
0x80,0x41,0x01,0xc0,0x80,0x41,0x00,0xc1,0x81,0x40,
0x00,0xc1,0x81,0x40,0x01,0xc0,0x80,0x41,0x00,0xc1,
0x81,0x40,0x01,0xc0,0x80,0x41,0x01,0xc0,0x80,0x41,
0x00,0xc1,0x81,0x40,0x01,0xc0,0x80,0x41,0x00,0xc1,
0x81,0x40,0x00,0xc1,0x81,0x40,0x01,0xc0,0x80,0x41,
0x00,0xc1,0x81,0x40,0x01,0xc0,0x80,0x41,0x01,0xc0,
0x80,0x41,0x00,0xc1,0x81,0x40,0x00,0xc1,0x81,0x40,
0x01,0xc0,0x80,0x41,0x01,0xc0,0x80,0x41,0x00,0xc1,
0x81,0x40,0x01,0xc0,0x80,0x41,0x00,0xc1,0x81,0x40,
0x00,0xc1,0x81,0x40,0x01,0xc0,0x80,0x41,0x01,0xc0,
0x80,0x41,0x00,0xc1,0x81,0x40,0x00,0xc1,0x81,0x40,
0x01,0xc0,0x80,0x41,0x00,0xc1,0x81,0x40,0x01,0xc0,
0x80,0x41,0x01,0xc0,0x80,0x41,0x00,0xc1,0x81,0x40,
0x00,0xc1,0x81,0x40,0x01,0xc0,0x80,0x41,0x01,0xc0,
0x80,0x41,0x00,0xc1,0x81,0x40,0x01,0xc0,0x80,0x41,
0x00,0xc1,0x81,0x40,0x00,0xc1,0x81,0x40,0x01,0xc0,
0x80,0x41,0x00,0xc1,0x81,0x40,0x01,0xc0,0x80,0x41,
0x01,0xc0,0x80,0x41,0x00,0xc1,0x81,0x40,0x01,0xc0,
0x80,0x41,0x00,0xc1,0x81,0x40,0x00,0xc1,0x81,0x40,
0x01,0xc0,0x80,0x41,0x01,0xc0,0x80,0x41,0x00,0xc1,
0x81,0x40,0x00,0xc1,0x81,0x40,0x01,0xc0,0x80,0x41,
0x00,0xc1,0x81,0x40,0x01,0xc0,0x80,0x41,0x01,0xc0,
0x80,0x41,0x00,0xc1,0x81,0x40};
static unsigned char auchCRCLo[]={
0x00,0xc0,0xc1,0x01,0xc3,0x03,0x02,0xc2,0xc6,0x06,
0x07,0xc7,0x05,0xc5,0xc4,0x04,0xcc,0x0c,0x0d,0xcd,
0x0f,0xcf,0xce,0x0e,0x0a,0xca,0xcb,0x0b,0xc9,0x09,
0x08,0xc8,0xd8,0x18,0x19,0xd9,0x1b,0xdb,0xda,0x1a,
0x1e,0xde,0xdf,0x1f,0xdd,0x1d,0x1c,0xdc,0x14,0xd4,
0xd5,0x15,0xd7,0x17,0x16,0xd6,0xd2,0x12,0x13,0xd3,
0x11,0xd1,0xd0,0x10,0xf0,0x30,0x31,0xf1,0x33,0xf3,
0xf2,0x32,0x36,0xf6,0xf7,0x37,0xf5,0x35,0x34,0xf4,
0x3c,0xfc,0xfd,0x3d,0xff,0x3f,0x3e,0xfe,0xfa,0x3a,
0x3b,0xfb,0x39,0xf9,0xf8,0x38,0x28,0xe8,0xe9,0x29,
0xeb,0x2b,0x2a,0xea,0xee,0x2e,0x2f,0xef,0x2d,0xed,
0xec,0x2c,0xe4,0x24,0x25,0xe5,0x27,0xe7,0xe6,0x26,
0x22,0xe2,0xe3,0x23,0xe1,0x21,0x20,0xe0,0xa0,0x60,
0x61,0xa1,0x63,0xa3,0xa2,0x62,0x66,0xa6,0xa7,0x67,
0xa5,0x65,0x64,0xa4,0x6c,0xac,0xad,0x6d,0xaf,0x6f,
0x6e,0xae,0xaa,0x6a,0x6b,0xab,0x69,0xa9,0xa8,0x68,
0x78,0xb8,0xb9,0x79,0xbb,0x7b,0x7a,0xba,0xbe,0x7e,
0x7f,0xbf,0x7d,0xbd,0xbc,0x7c,0xb4,0x74,0x75,0xb5,
0x77,0xb7,0xb6,0x76,0x72,0xb2,0xb3,0x73,0xb1,0x71,
0x70,0xb0,0x50,0x90,0x91,0x51,0x93,0x53,0x52,0x92,
0x96,0x56,0x57,0x97,0x55,0x95,0x94,0x54,0x9c,0x5c,
0x5d,0x9d,0x5f,0x9f,0x9e,0x5e,0x5a,0x9a,0x9b,0x5b,
0x99,0x59,0x58,0x98,0x88,0x48,0x49,0x89,0x4b,0x8b,
0x8a,0x4a,0x4e,0x8e,0x8f,0x4f,0x8d,0x4d,0x4c,0x8c,
0x44,0x84,0x85,0x45,0x87,0x47,0x46,0x86,0x82,0x42,
0x43,0x83,0x41,0x81,0x80,0x40};
```
# 6.9 Setting Data Address

# 6.9.1 Communication address

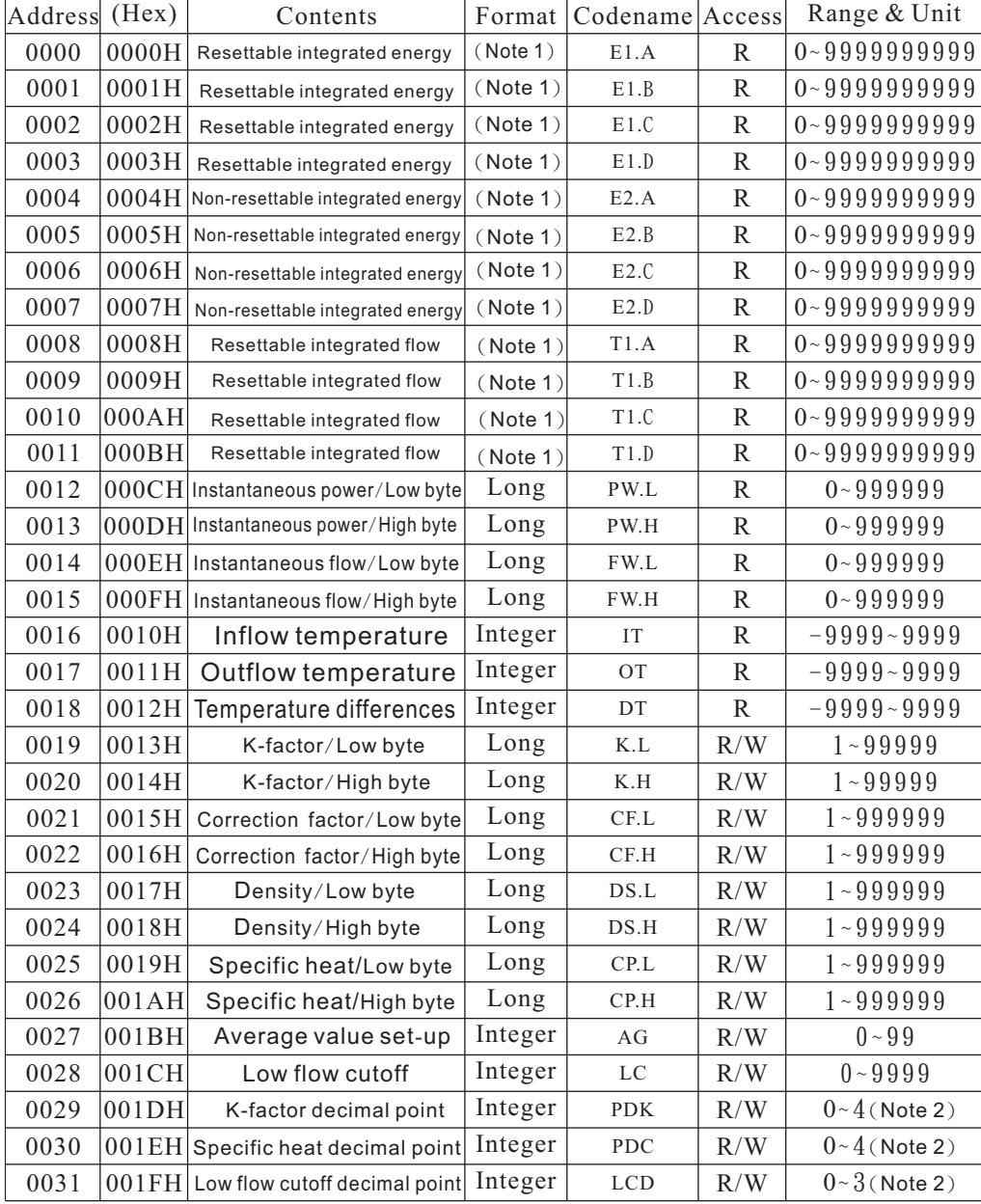

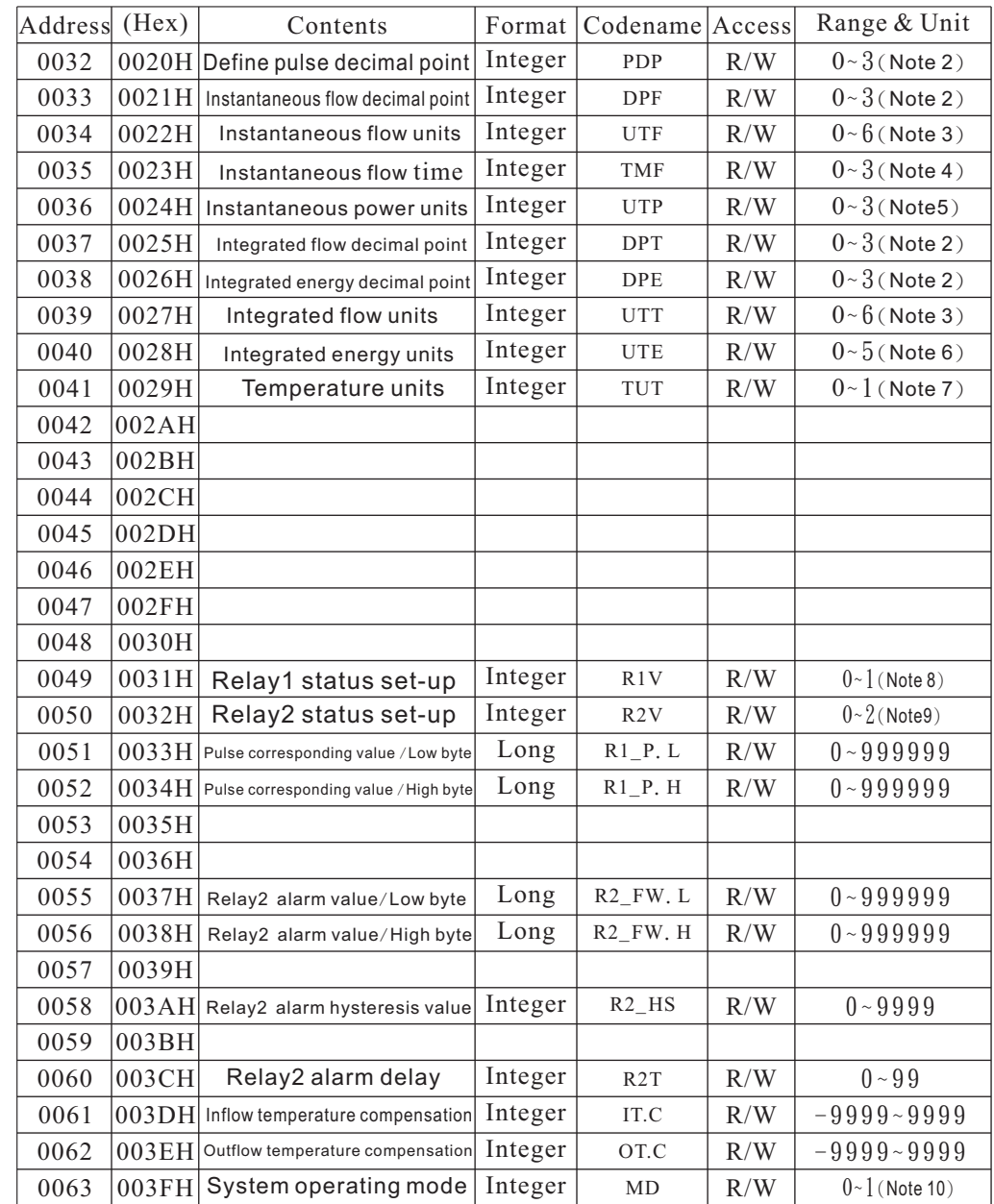

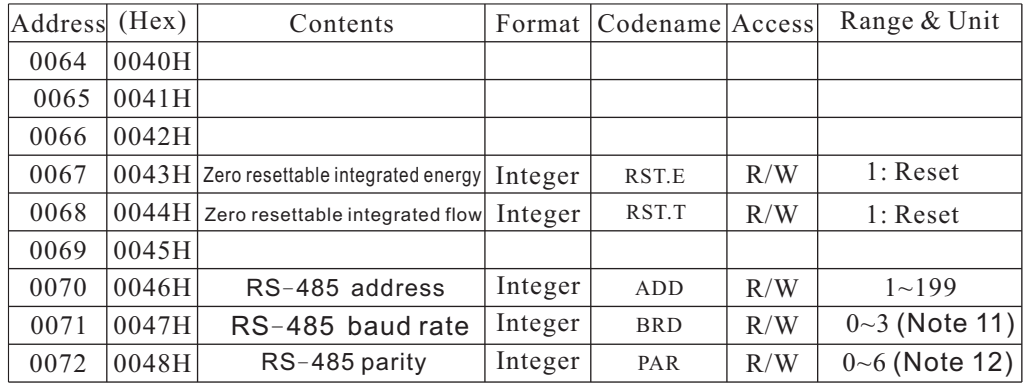

#### 6.9.2 Notes

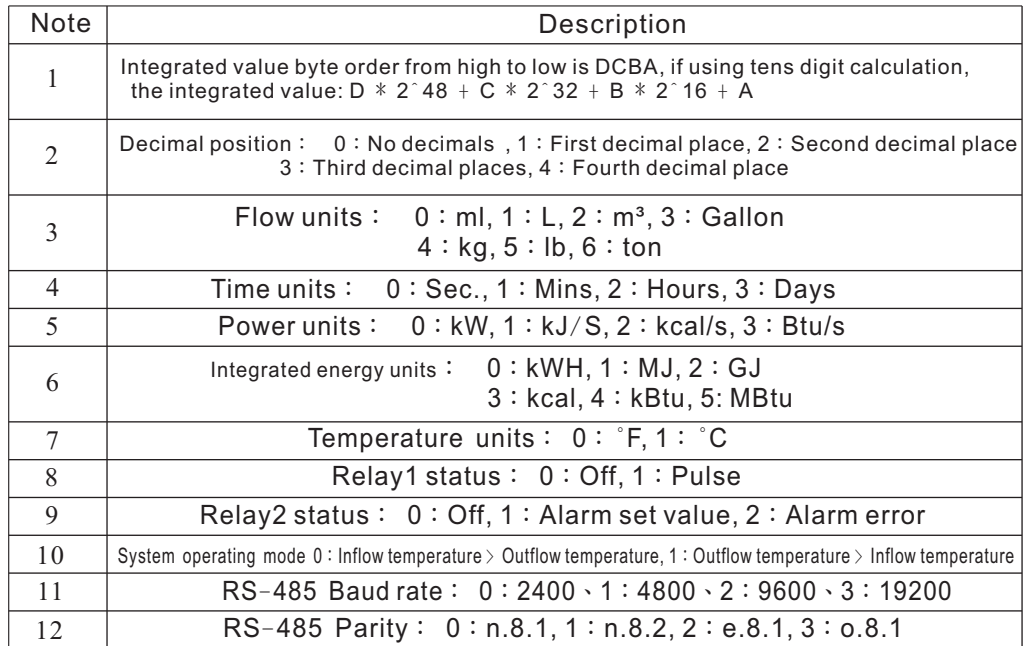